## **KAMELEON.SQL 7.50.7**

## **PARAMETRYZACJA DATY TERMINU REALIZACJI ZAMÓWIEŃ – KZ**

Poniżej opisujemy jak aktywować funkcjonalność pozwalającą na parametryzację daty terminu realizacji zamówień od Klientów (dokument KZ, funkcjonalność dostępna w każdej wersji KAMELEON.SQL)

1. W Parametrach Podatnika -> Magazyny , należy włączyć reguły dla wybranego magazynu

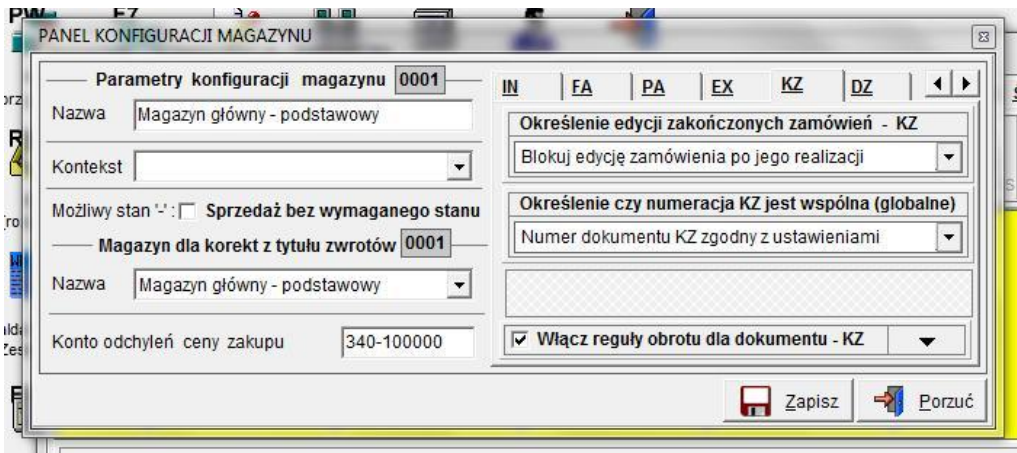

Następnie należy określić opisane poniżej parametry, które określają zachowanie poszczególnych "dat" dla dokumentu KZ

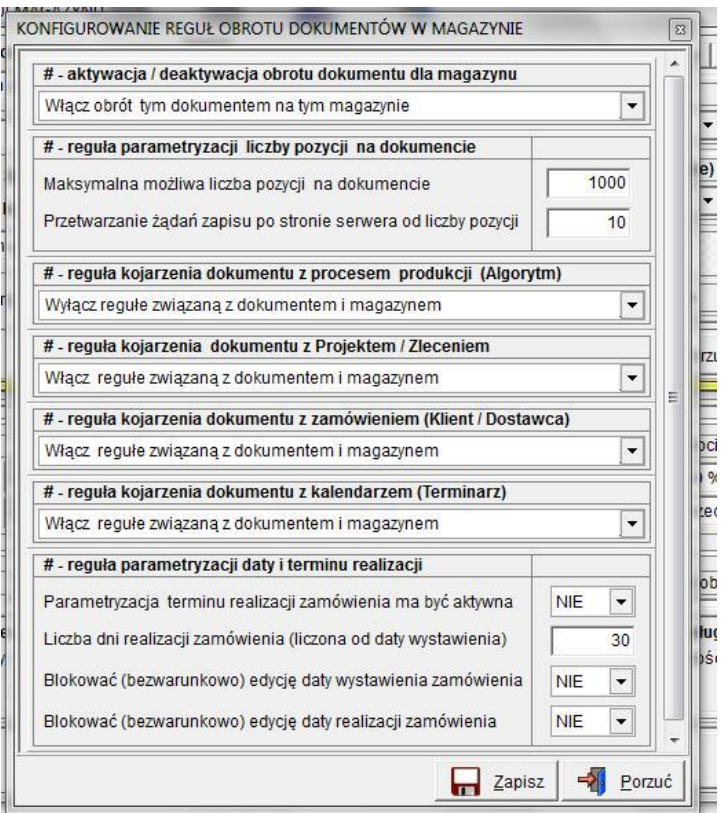

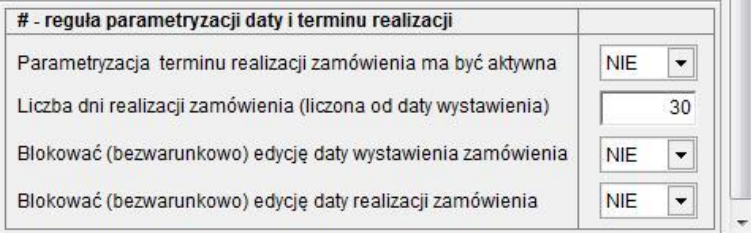

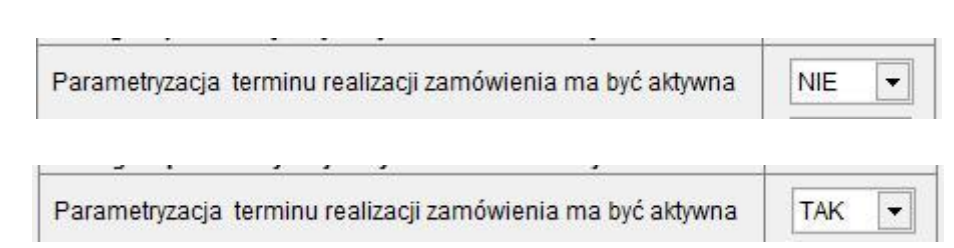

Parametr określający termin realizacji (do daty wystawienia zostanie dodana wpisana poniżej liczba dni)

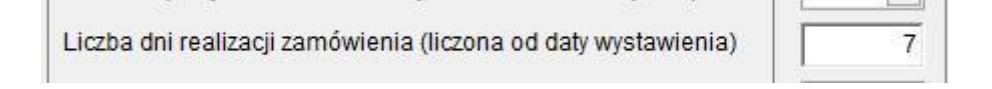

Parametr określający czy jest możliwy dostęp do daty wystawienia dokumentu KZ

Parametr określający czy funkcjonalność jest aktywna :

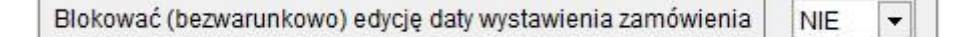

Jeżeli "bezwarunowe blokowanie będzie ustawione na NIE " – **data ta będzie zablokowana zależnie od ustawień w profilu użytkownika dotyczących możliwości edycji daty wystawienia**

**Należy podkreślić, iż ustawienia z profilu odnośnie możliwości edycji daty wystawienia w dokumencie KZ, działają tylko w przypadku włączonej reguły dotyczącej omawianej funkcjonalności.**

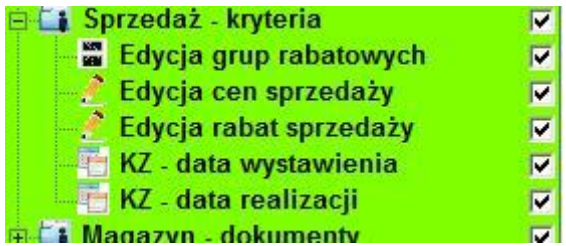

Parametr określający, czy możliwa jest edycja daty realizacji dokumentu KZ

Blokować (bezwarunkowo) edycję daty realizacji zamówienia

TAK

Jeżeli "bezwarunowe blokowanie będzie ustawione na TAK " – **data ta będzie zablokowana niezależnie od ustawień w profilu użytkownika dotyczących możliwości edycji daty wystawienia Należy podkreślić, iż ustawienia z profilu odnośnie możliwości edycji daty realizacji w dokumencie KZ, działają tylko w przypadku włączonej reguły dotyczącej omawianej funkcjonalności.**

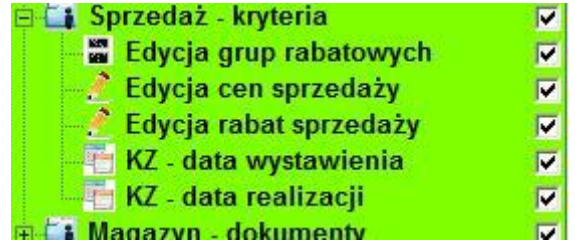